# ASA嵌入式事件管理器配置示例

## 目錄

簡介 必要條件 需求 採用元件 准則和限制 上下文模式准則 防火牆模式指南 其他准則 設定 事件配置 系統日誌事件 定期事件 手動事件 崩潰事件 操作配置 輸出配置 ASDM配置 驗證 執行模式命令 調試 疑難排解

## 簡介

本文檔介紹嵌入式事件管理器(EEM),它是在Adaptive Security Appliance(ASA)版本9.2(1)中新增的 故障排除工具。 功能與Cisco IOS類似?基於EEM。它是基於ASA事件(syslogs)運行CLI命令並儲存 輸出的有力方法。本文檔介紹該功能以及一些示例EEM小程式。

## 必要條件

### 需求

使用EEM需要將ASA配置為單情景模式。

## 採用元件

本文檔中的資訊基於ASA 9.2(1)版或更高版本。

## 准則和限制

本節包含此功能的准則和限制。

### 上下文模式准則

EEM當前僅在單情景模式下運行的ASA防火牆上受支援。當前不支援在多情景模式下配置的防火牆 。

### 防火牆模式指南

路由和透明防火牆模式目前均支援EEM。

### 其他准則

- 當裝置崩潰時,ASA的狀態通常未知。當ASA處於此狀態時,某些命令可能無法安全運行。
- 事件管理器applet的名稱不能包含空格。
- 不能修改None事件和Crashinfo事件引數。
- 效能可能會受到影響,因為系統日誌消息被傳送到EEM以進行處理。
- 每個事件管理器小程式的預設輸出是output none。要更改預設輸出,必須輸入不同的輸出值。
- 您只能為每個事件管理器小程式定義一個輸出選項。

## 設定

event manager applet命令建立/編輯事件管理器小程式,該程式將事件與操作和輸出相關聯。 <name>限製為32個字元,不能包含空格。這將進入事件管理器小程式子模式。

ASA(config)# **[no] event manager applet**

可以將description新增到applet中。這只是為了提供資訊。<text> 限製為256個字元。

ASA(config-applet)# **[no] description**

### 事件配置

可將各種事件新增到小程式,這些事件觸發小程式呼叫在其上配置的操作。它們使用event關鍵字定 義。可以為每個applet配置多個事件。

#### 系統日誌事件

支援的第一個事件型別是syslog。ASA使用系統日誌ID來識別觸發小程式的系統日誌。這是通過 id關鍵字完成的,該關鍵字可以是單個系統日誌或範圍。可選occurs關鍵字指示要呼叫applet必須發 生系統日誌的次數(預設值為1)。 可選的period關鍵字指示事件必須發生的時間(以秒為單位 )。它將小程式呼叫的頻率限制在配置的時間段內最多一次。發生為5,週期為30,表示系統日誌 必須在30秒內發生5次,才能觸發事件。如果系統日誌在30秒內出現11次,則僅觸發一次applet。 period的值0表示未定義任何期間。

可以配置多個系統日誌,但範圍不能重疊。

ASA(config-applet)# **[no] event syslog id**

ASA(config-applet)# **no event syslog id**

occurs值<n>的允許範圍為1到4294967295。 period值<seconds>的允許範圍為0到604800。0(零 )值表示未配置期間。

#### 系統日誌事件示例

在此示例中,EEM在檢測到記憶體不足塊條件時採取行動。如果可用的1550位元組塊耗盡,它將收 集show blocks pool 1550 dump並儲存到磁碟。它最多每10分鐘執行一次。

event manager applet depletedblock description "Take a snapshot of block output when it is depleted" event syslog id 321007 period 600 action 1 cli command "show blocks pool 1550 dump" output file rotate 10

#### 定期事件

EEM還可以配置為定期執行操作。配置基於計時器的事件時,請在事件配置中使用timer關鍵字。有 3個基於計時器的選項:

• absolute — 第一個計時器是**絕對**計時器,每天在指定時間觸發applet一次並自動重新啟動。 ASA(config-applet)# **[no] event timer absolute time**

ASA(config-applet)# **no event timer absolute**

• 倒計時 — 第二個計時器是**倒計時**器,它觸發小程式一次,除非刪除並重新新增,否則不會重新 啟動。

ASA(config-applet)# **[no] event timer countdown time**

ASA(config-applet)# **no event timer countdown**

• 監視程式 — 第三個計時器是**監視程式**計時器,在每個配置的時間段觸發小程式一次,並自動重 新啟動。

ASA(config-applet)# **[no] event timer watchdog time**

ASA(config-applet)# **no event timer watchdog**

#### 定期事件示例

例如,此事件配置每1分鐘ping 192.168.1.100。這可用於確保VPN隧道即使在空閒流量期間也能保 持正常運行狀態。它每60秒使用監視程式計時器執行一次。

event manager applet period-event description "Run a command once per minute" event timer watchdog time 60 action 0 cli command "ping 192.168.1.100" output none

此applet每小時記錄記憶體塊分配資訊,並將輸出寫入一組循環日誌檔案,因為它保留了一天的日 誌。它每1小時使用監視器計時器執行一次。

event manager applet blockcheck description "Log block usage" event timer watchdog time 3600 output rotate 24 action 1 cli command "show blocks old" 這些小程式會在午夜到凌晨3點之間禁用給定的介面(Gig 0/0)。它使用絕對計時器每天執行一次。

```
event manager applet disableintf
description "Disable the interface at midnight"
event timer absolute time 0:00:00
output none
action 1 cli command "interface GigabitEthernet 0/0"
action 2 cli command "shutdown"
action 3 cli command "write memory"
!
event manager applet enableintf
description "Enable the interface at 3am"
event timer absolute time 3:00:00
output none
action 1 cli command "interface GigabitEthernet 0/0"
```
action 2 cli command "no shutdown" action 3 cli command "write memory"

#### 手動事件

這些EEM小程式也可以手動呼叫。為此,小程式必須配置event none。要手動運行小程式,請輸入 event manager run命令,後跟小程式的名稱。如果applet配置為除「none」以外的任何事件觸發機 制,則嘗試手動運行它將會生成錯誤。使用前面的一個示例「depletedblock」,您可以看到:

ASA# **event manager run depletedblock** ERROR: Applet not configured with 'event none'

#### 手動事件示例

手動事件的使用方式與宏類似。例如,手動事件可用於按順序執行幾個命令。在此範例中,它會儲 存組態、對主機執行ping操作,並清除所有回送。

event manager applet clean-up event none action 0 cli command "write mem" action 1 cli command "ping 192.168.1.100" action 2 cli command "clear shun" output none

#### 崩潰事件

當ASA上發生崩潰時,**crashinfo**事件會觸發小程式。無論output命令的值如何,action命令都會定向 到crashinfo檔案。在生成crashinfo的show tech部分之前生成輸出。

**警告:**當ASA崩潰時,機箱的狀態通常未知。當裝置處於此狀態時,某些CLI命令可能無法安 全運行。

ASA(config-applet)# **[no] event crashinfo**

#### 操作配置

當觸發小程式時,將執行小程式上的操作。每個**操作**都有一個序號,用於指定操作的順序。每個小 程式可以配置多個操作;但每個序數只能使用一次。這些命令是典型的CLI命令,例如show blocks。強烈建議使用報價,但不需要報價。

ASA(config-applet)# **[no] action**

ASA(config-applet)# **no action**

操作識別符號<*n>的值範圍*為0到4294967295。<*command>*的值必須用引號,否則如果命令由多個 字組成,則會發生錯誤。該命令在配置模式下以許可權級別為15(最高)的使用者身份執行。 該命 令可能不接受任何輸入;如果命令具有noconfirm選項,則as input將被禁用。由於命令不會以互動 方式處理,因此應使用此引數。

#### 輸出配置

這些操作的輸出可以通過output命令定向到指定的位置。每次只能啟用一個輸出值。預設值為output none。此值會丟棄action命令的所有輸出。

ASA(config-applet)# **[no] output none** output console命令將action命令的輸出傳送到控制檯。

ASA(config-applet)# **[no] output console**

output file命令將操作命令的輸出定向到檔案。可以使用四個選項。new選項為每個呼叫將applet的 輸出寫入新檔案。filename的格式為**eem-<applet>-<timestamp>.log**。其中<applet>是小程式的名稱 ,<timestamp>是YYYYMMDD-hhmmss格式的日期時間戳。

ASA(config-applet)# **[no] output file new**

rotate選項用於建立一組像Linux的日誌旋轉機制旋轉的檔案。檔名格式為eem-*<applet>*-*<x>*.log。 其中*<applet>*是該applet的名稱,*<x>是*檔案編號。最新的檔案用數字0(零)表示,而最舊的檔案 用最高數字(<n>-1)表示。 寫入新檔案時,最舊的檔案會被刪除,並且所有後續檔案都會在寫入第 0個檔案之前重新編號。

ASA(config-applet)# **[no] output file rotate**

旋轉值<n>的範圍為2到100。

overwrite選項用於始終將action命令輸出寫入每次被截斷的單個檔案。

ASA(config-applet)# **[no] output file overwrite**

append選項始終用於將操作命令輸出寫入單個檔案,但該檔案每次都會被附加。

ASA(config-applet)# **[no] output file append**

<filename>引數是本地(ASA)檔名。overwrite命令也可能使用ftp:、tftp:和smb:目標檔案。

### ASDM配置

也可以從ASDM內部配置EEM。選擇Configuration > Device Management > Advanced > Embedded Event Manager。在ASDM的這一部分,您可以使用前面討論的相同引數配置EEM小程 式。配置applet後,按一下Apply將配置推送到ASA。

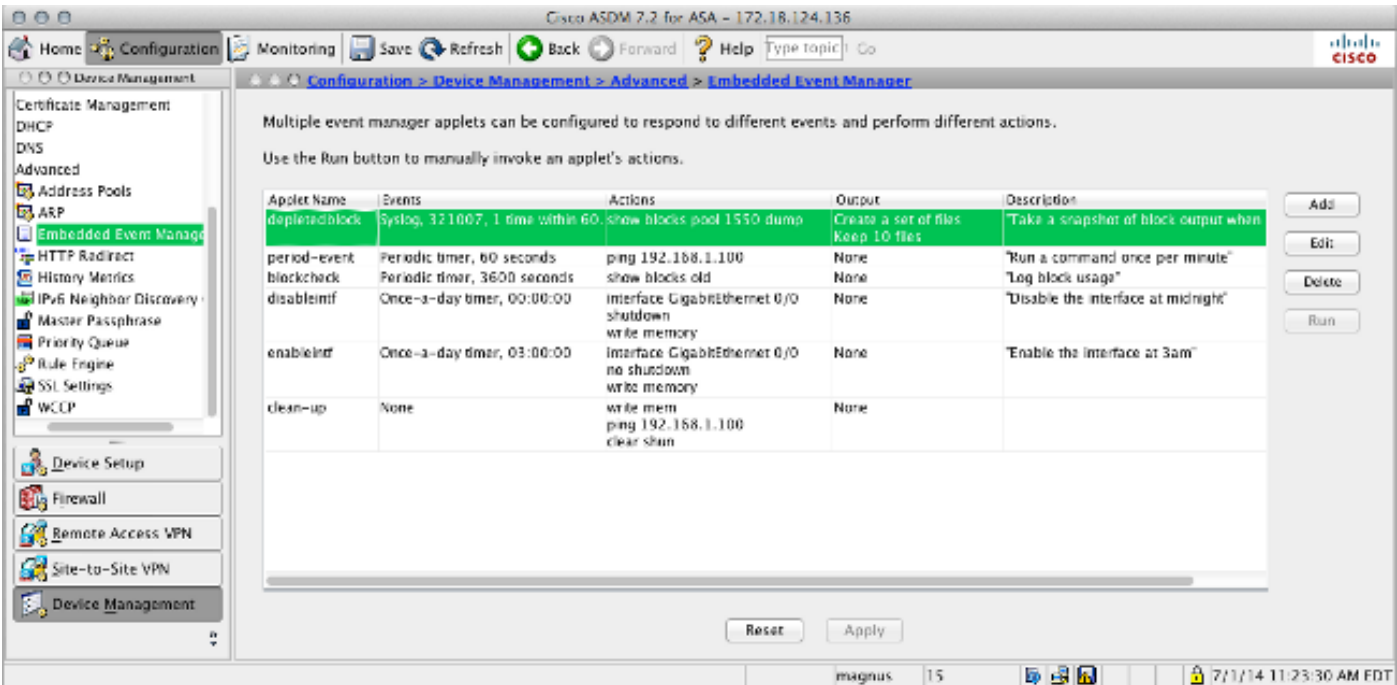

## 驗證

## 執行模式命令

使用本節內容,確認您的組態是否正常運作。

所有這些命令均在執行模式下使用。

此命令顯示事件管理器系統的運行配置。

ASA# **show running-config event manager** 此命令執行已配置了event none的事件管理器小程式。如果運行未使用event none配置的小程式 ,則會報告錯誤。

ASA# **event manager run**

**event watchdog 60 secs, left 54 secs, hits 1, last 2014/07/01 10:51:52 action 0 cli command "ping 192.168.1.100", hits 1, last 2014/07/01 10:51:52show counter CLIeem**

 **ASA# show counters protocol eem ()showshow**

 **EEM debug [Debug](/content/en/us/support/docs/dial-access/integrated-services-digital-networks-isdn-channel-associated-signaling-cas/10374-debug.html) ASA# [no] debug event manager**

**ASA# show debug event manager**